二代健保雇主負擔明細表系統操作步驟

1.

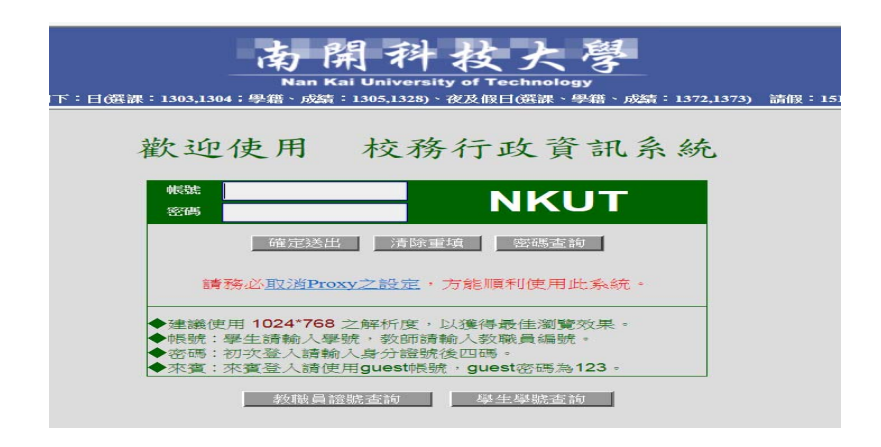

2.會計系統→二代健保→二代健保雇主負擔明細表

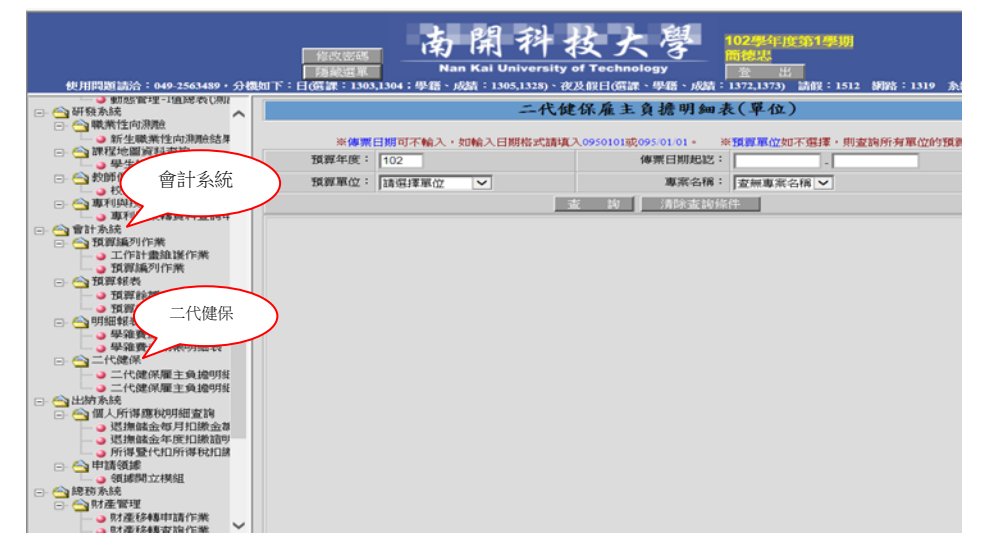

3.可以選擇以「單位」或「主持人」查詢→輸入「預算年度」、「傳票日期起迄」 及專案名稱

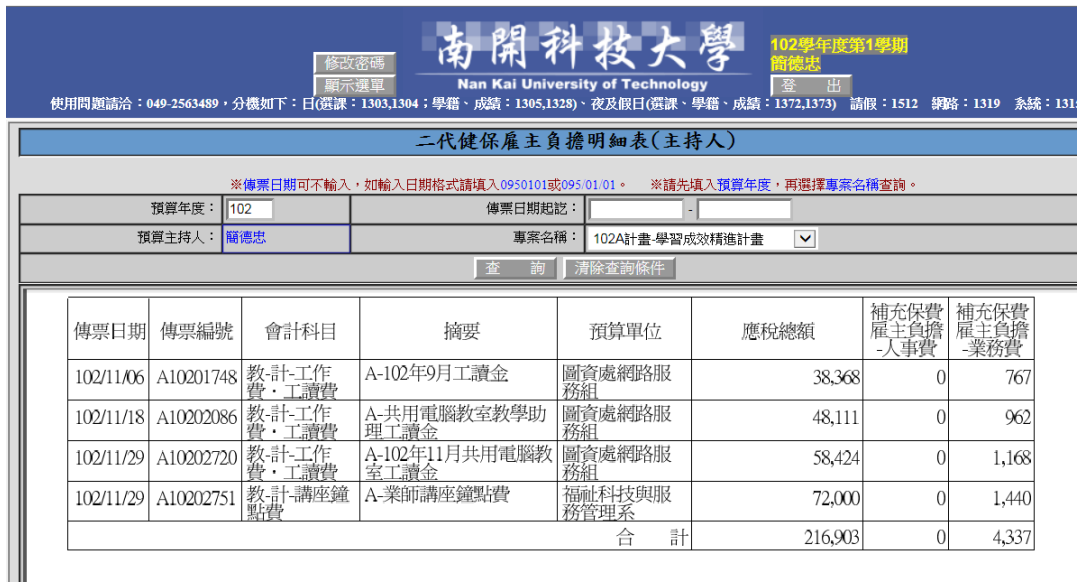